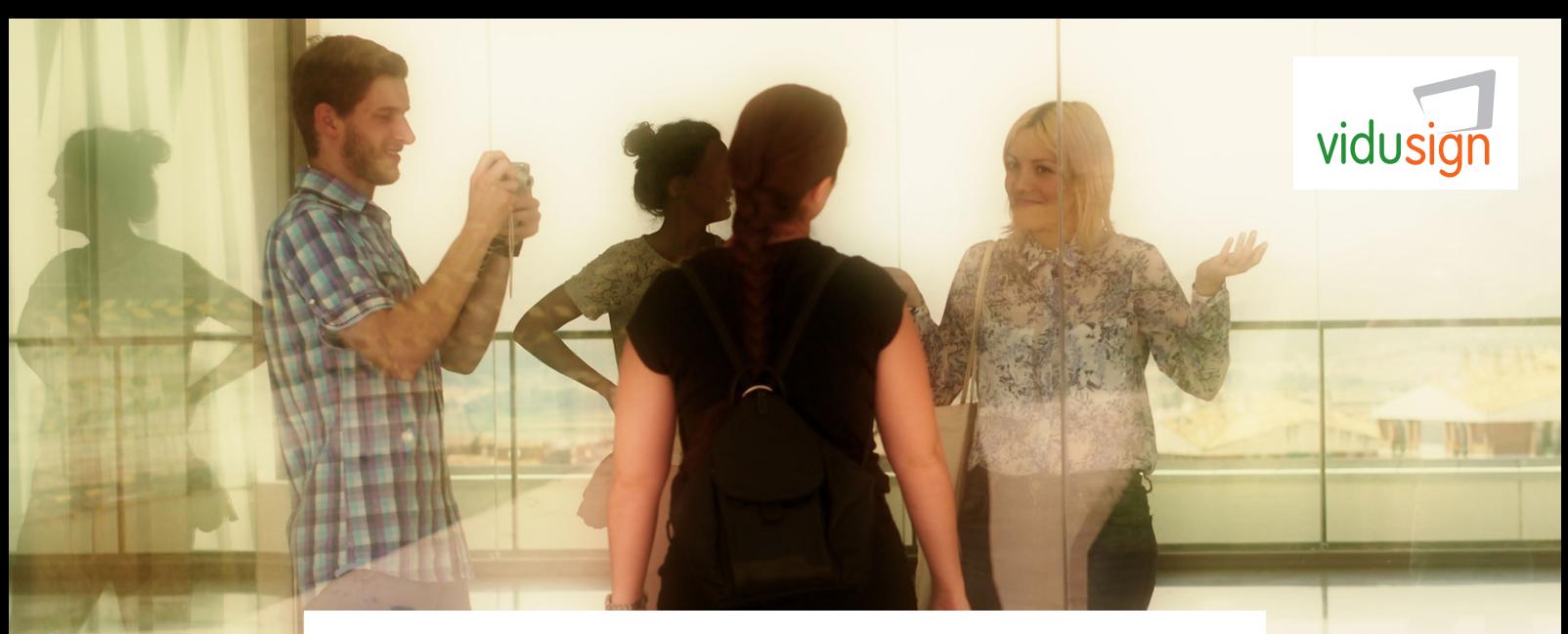

## "Arbeite mit mir"

vidusign kreative Problemlösung 05: Fotogeschichte

## Zusammenfassung der Aufgabe

Du bist dazu angehalten eine Arbeitssituation in Form einer Fotogeschichte darzustellen. Es sollen Probleme und Barrieren am Arbeitsplatz aufgezeigt werden. Es werden digitale Bilder und Texte in Videoform gebracht. Fortgeschrittene Gruppen können auch kurze Videosequenzen in die Fotogeschichte einbauen.

## Referenz

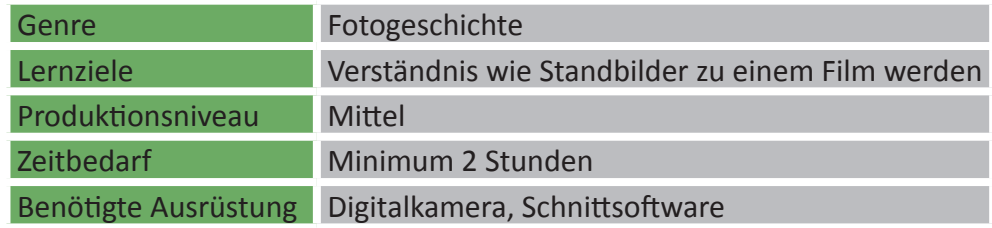

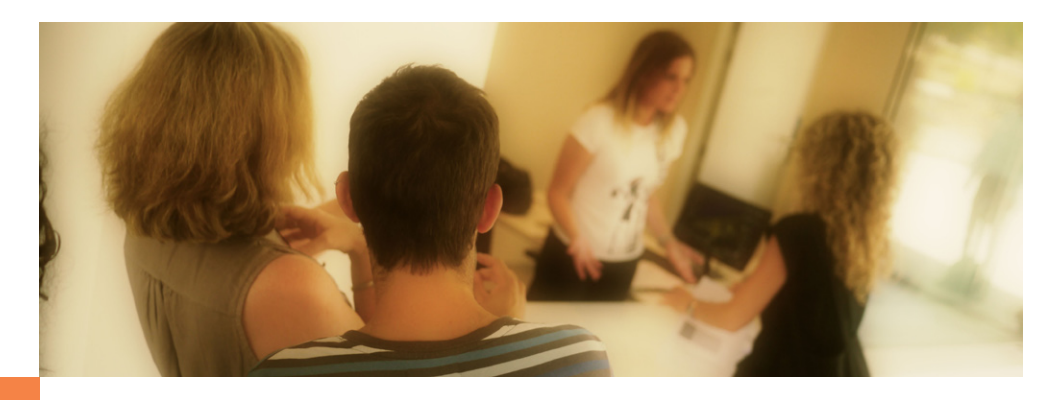

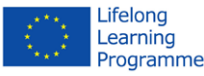

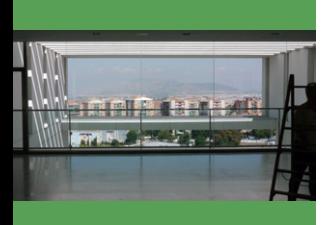

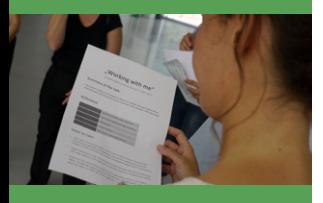

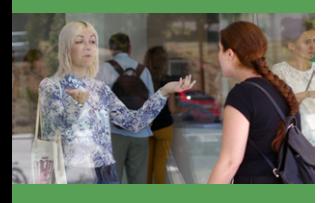

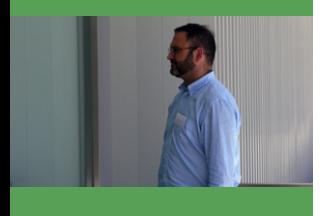

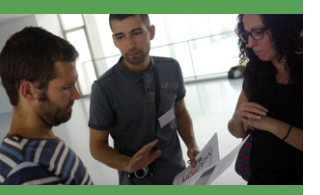

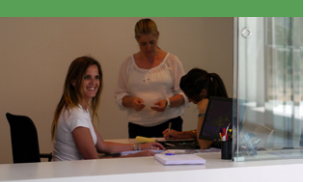

## Schritt für Schritt

- 1. Ideenfindung: Welche Arbeitssituation möchtest du gerne visualisieren? Beispiele:
	- Übergang von Ausbildungs- in Berufsleben
	- Jobsuche / Bewerbung/ Bewerbungsgespräch
	- Spezielle Bedürfnisse und Barrieren bei der Arbeit / im Training
	- Erfolgsgeschichten
	- Arbeitslosigkeit und Jobagenturen / Bürokratie
- 2. *Verwende einen Ablaufplan und bereite deine Geschichte vor!*
- 3. *Nimm deine Geschichte auf:* Verwende 10 digitale Bilder (oder kurze Videosequenzen) die deine Ideen zeigen. Überprüfe anschließend deine Aufnahmen.
- 4. *Finalisiere deine Geschichte:* Importiere alle deine Bilder in das Schnittprogramm (z. B. Movie Maker). Bring die Bilder/Sequenzen in die richtige Reihenfolge. Füge Text, Grafiken und Titel ein und exportiere dein Video. Das Video soll ein bis zwei Minuten lang sein.
- 5. *Poste und teile deinen Film!*

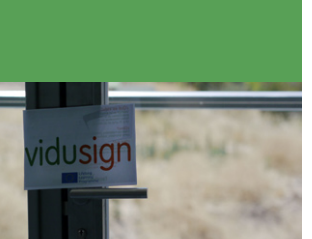

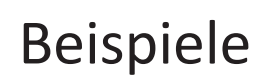

Beispiele: ["Pilotvideo Thema 05](https://www.youtube.com/watch?v=kbZprdhY628)"

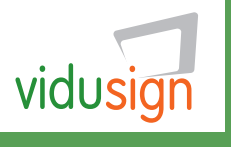

**vidusign - video education and sign language - 543030-LLP-1-2013-1-DE-KA3-KA3MP** 

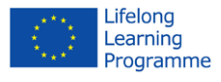